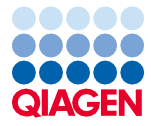

Mars 2024

# Instructions de sécurité et guide de démarrage rapide de l'EZ2® Connect MDx

L'instrument EZ2 Connect MDx est destiné au diagnostic in vitro.

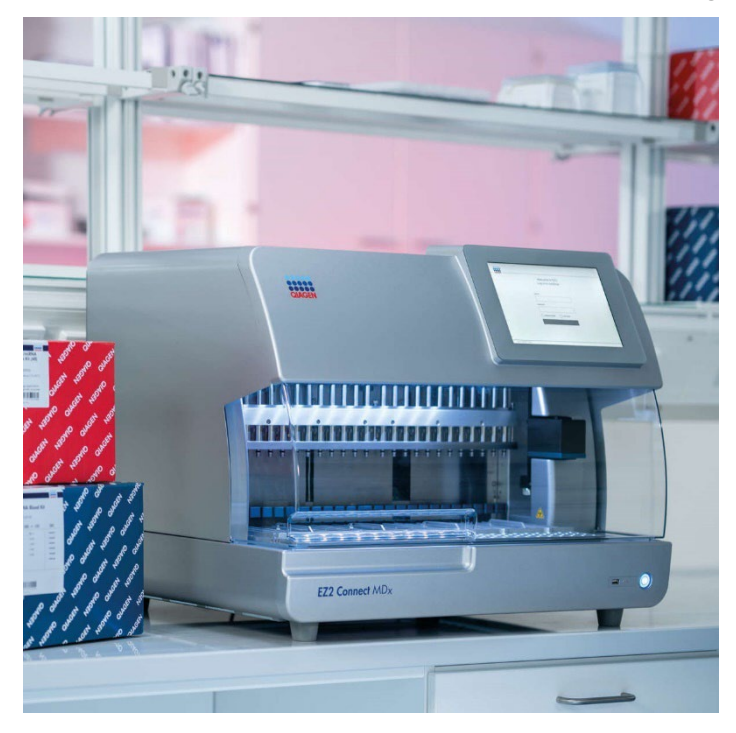

Sample to Insight

## Contenu

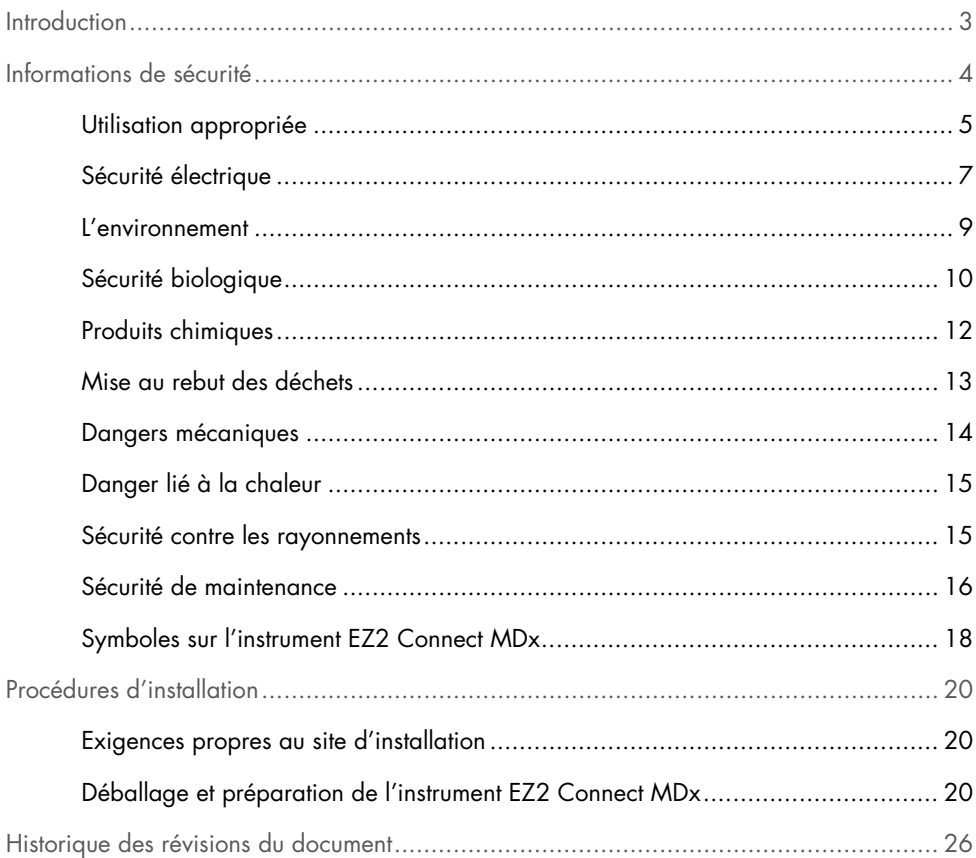

## <span id="page-2-0"></span>**Introduction**

Remarque **:** ce guide de démarrage rapide complète, mais ne remplace pas, le manuel d'utilisation de l'instrument.

Le système EZ2 Connect MDx est conçu pour l'isolation et la purification automatisées des acides nucléiques dans le cadre de diagnostics moléculaires et/ou d'applications de biologie moléculaire.

L'instrument EZ2 Connect MDx doit être exclusivement utilisé avec les trousses QIAGEN® spécialement conçues pour l'instrument EZ2 Connect MDx et les applications décrites dans les manuels des trousses.

L'instrument EZ2 Connect MDx est destiné à des opérateurs professionnels, tels que les techniciens et les médecins formés aux techniques de la biologie moléculaire et au fonctionnement du système EZ2 Connect MDx.

Important : le manuel d'utilisation de l'instrument EZ2 Connect MDx, ce guide de démarrage rapide et les traductions des deux documents existantes sont disponibles électroniquement au format PDF. Ces documents peuvent être téléchargés à partir de l'onglet Resources (Ressources) de la page Web de l'instrument EZ2 Connect MDx (www.giagen.com/de/products/ez2-connect-mdx/).

Le nom du produit, le numéro de référence et le numéro de version figurant sur le mode d'emploi (manuel d'utilisation et guide de démarrage rapide) doivent correspondre aux informations fournies sur l'étiquette du produit. Pour toute demande de traduction qui ne serait pas disponible, contacter immédiatement les services techniques QIAGEN.

En cas de problèmes de téléchargement du mode d'emploi, QIAGEN peut envoyer la traduction correspondante par e-mail, fax ou courrier. Pour tout besoin d'assistance, contacter les services techniques QIAGEN sur **support.giagen.com** ou l'un des distributeurs régionaux de QIAGEN sur www.qiagen.com.

## <span id="page-3-0"></span>Informations de sécurité

Avant d'utiliser l'instrument EZ2 Connect MDx, il est impératif de lire attentivement ce guide de démarrage rapide et de porter une attention particulière aux informations de sécurité. Pour garantir un fonctionnement de l'appareil en toute sécurité et le maintenir en bon état de marche, il est impératif de suivre les instructions et les informations de sécurité fournies dans le manuel d'utilisation.

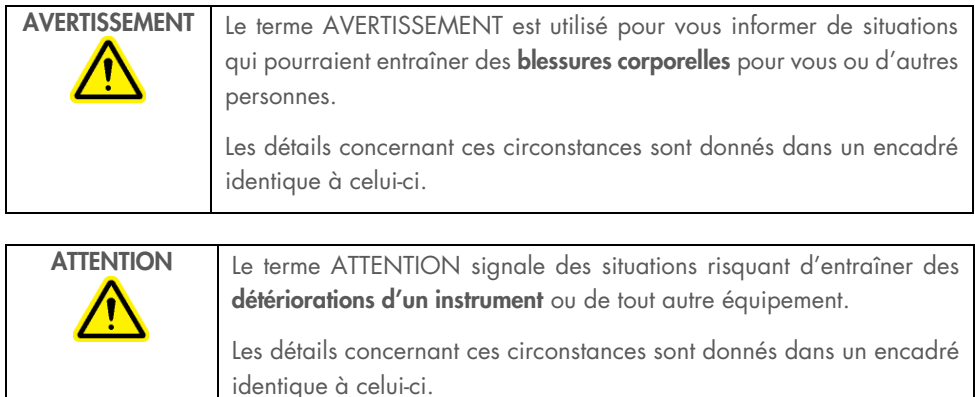

Les conseils dispensés dans ce manuel ont pour but de venir compléter les exigences de sécurité habituelles en vigueur dans le pays de l'utilisateur, et non de s'y substituer.

Remarque **:** ce guide de démarrage rapide complète, mais ne remplace pas, le manuel d'utilisation de l'instrument.

### <span id="page-4-0"></span>Utilisation appropriée

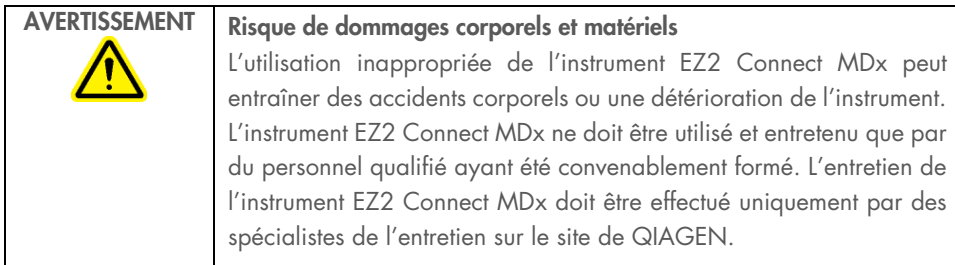

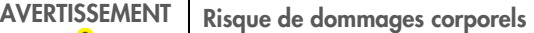

L'instrument EZ2 Connect MDx est trop lourd pour être soulevé par une seule personne. Afin d'éviter toute blessure et toute détérioration de l'instrument, ne pas soulever l'instrument seul. Utilisez la poignée fixée à la boîte pour soulever l'instrument EZ2 Connect MDx. Une fois que l'instrument EZ2 Connect MDx a été déballé, il faut deux personnes pour le soulever. Attrapez l'instrument par dessous pour le soulever.

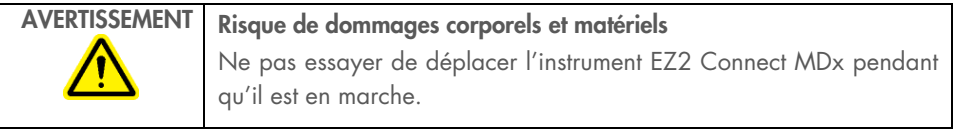

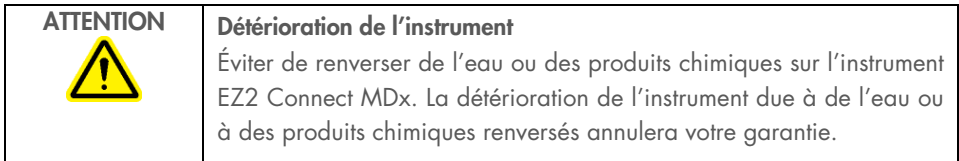

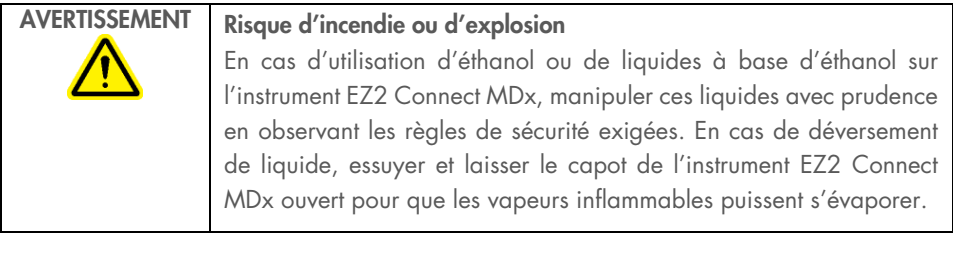

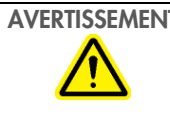

### AVERTISSEMENT | Risque d'explosion

L'instrument EZ2 Connect MDx est conçu pour être utilisé avec les réactifs et les substances fournis avec les trousses QIAGEN, comme indiqué dans le mode d'emploi correspondant. L'utilisation d'autres réactifs et substances peut provoquer un incendie ou une explosion.

Si des substances dangereuses sont renversées sur ou à l'intérieur de l'instrument EZ2 Connect MDx, l'utilisateur porte l'entière responsabilité de la réalisation de la procédure de décontamination requise.

Remarque **:** ne pas placer d'objets sur la surface des capots de l'instrument EZ2 Connect MDx.

Remarque **:** en cas d'urgence, mettre l'instrument EZ2 Connect MDx hors tension et débrancher le cordon d'alimentation de la prise de courant.

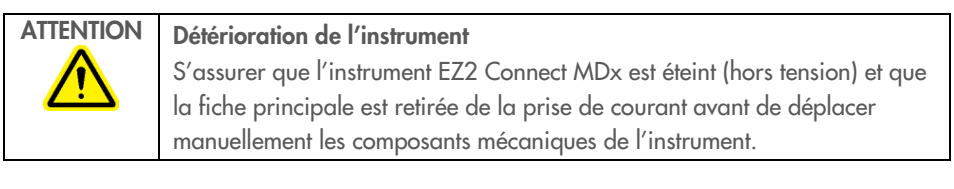

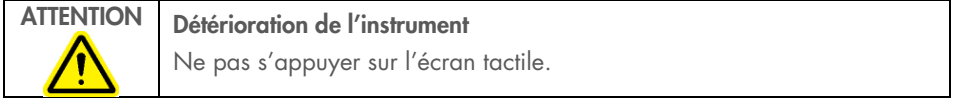

### <span id="page-6-0"></span>Sécurité électrique

Remarque : si le fonctionnement de l'appareil est interrompu d'une quelconque manière (par exemple en raison de l'interruption de l'alimentation électrique ou d'une erreur mécanique), mettre d'abord l'instrument EZ2 Connect MDx hors tension, puis débrancher le cordon d'alimentation de la prise secteur avant de tenter une résolution de problèmes.

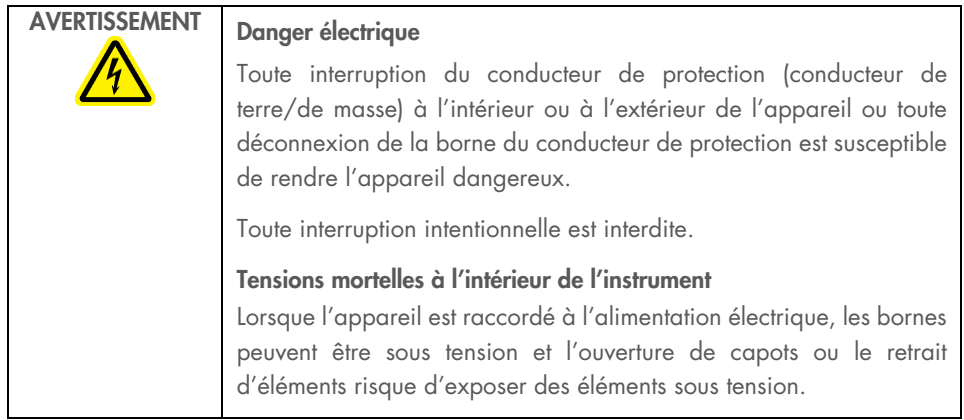

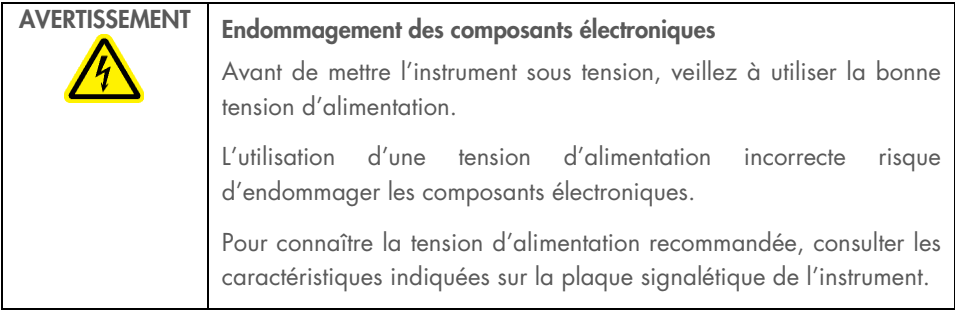

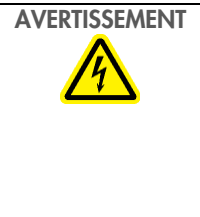

### AVERTISSEMENT | Risque d'électrocution

Ne pas ouvrir les panneaux de l'instrument EZ2 Connect MDx.

Risque de dommages corporels et matériels Effectuer uniquement la maintenance spécifiquement décrite dans le présent manuel d'utilisation. Tout autre entretien ou réparation ne peut être effectué que par un service technique agréé.

Suivre ces instructions afin que l'instrument EZ2 Connect MDx fonctionne de manière satisfaisante et en toute sécurité :

- Le cordon d'alimentation doit être branché à une prise de courant disposant d'un conducteur de protection (terre/masse).
- Placer l'instrument de manière à laisser le cordon d'alimentation facilement accessible pour le brancher et le débrancher.
- Utiliser uniquement les cordons d'alimentation fournis par QIAGEN.
- Ne pas modifier ou remplacer des composants internes de l'appareil.
- Ne faites pas fonctionner l'appareil en ayant retiré des capots ou certains composants.
- Si du liquide s'est répandu à l'intérieur de l'instrument et n'a pas été entièrement contenu dans le plateau du bas, éteindre l'instrument, le débrancher de la prise de courant et contacter les services techniques QIAGEN pour obtenir des conseils avant de tenter une résolution de problèmes.

Si l'instrument EZ2 Connect MDx présente un danger électrique, empêcher le reste du personnel de s'en servir et contacter les services techniques QIAGEN.

L'instrument peut présenter un danger électrique dans les cas suivants :

- l'instrument EZ2 Connect MDx ou le cordon d'alimentation semblent être détériorés ;
- l'instrument EZ2 Connect MDx a été stocké dans des conditions défavorables pendant une longue période ;
- l'instrument EZ2 Connect MDx a été soumis à de sévères contraintes de transport ;
- des liquides entrent en contact direct avec les composants électriques de l'instrument EZ2 Connect MDx ;
- le cordon d'alimentation a été remplacé par un cordon d'alimentation non authentique.

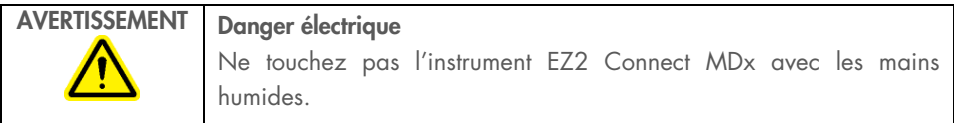

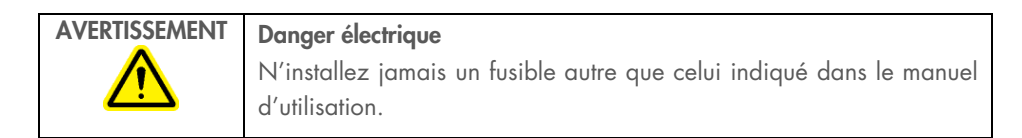

### <span id="page-8-0"></span>L'environnement

### Conditions de fonctionnement

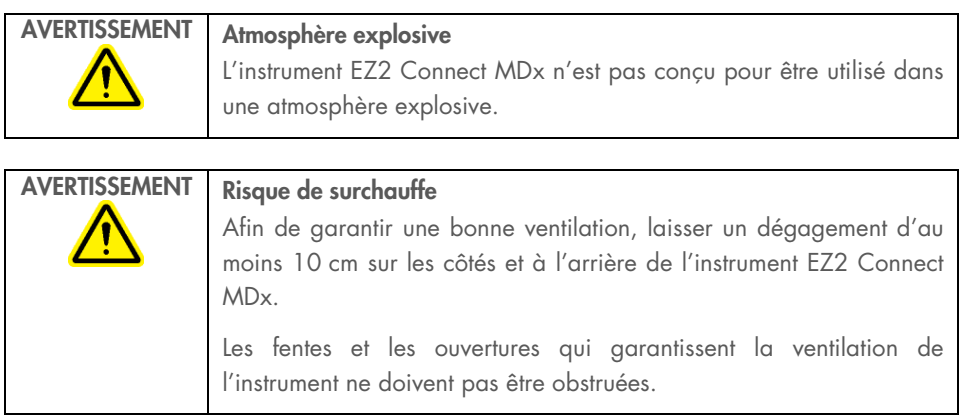

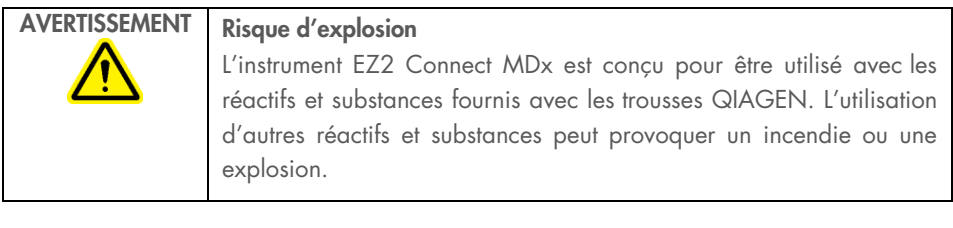

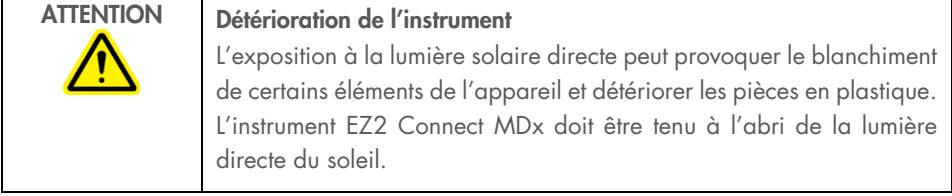

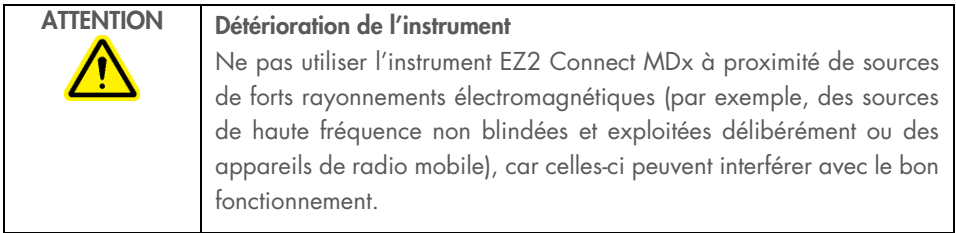

### <span id="page-9-0"></span>Sécurité biologique

Les prélèvements et les réactifs contenant des matières provenant d'êtres humains doivent être considérés comme potentiellement infectieux. Utiliser des procédures de laboratoire sûres, comme décrites dans des publications telles que Biosafety in Microbiological and Biomedical Laboratories, HHS ([www.cdc.gov/labs/pdf/CDC-BiosafetyMicrobiologicalBiomedicalLaboratories-2009-P.PDF](http://www.cdc.gov/labs/pdf/CDC-BiosafetyMicrobiologicalBiomedicalLaboratories-2009-P.PDF)).

Les échantillons peuvent contenir des agents infectieux. Vous devez connaître le danger pour la santé que ces agents représentent et utiliser, stocker et mettre au rebut ce genre d'échantillons conformément aux règles de sécurité nécessaires.

| Echantillons contenant des agents infectieux<br>Certains échantillons utilisés avec l'EZ2 Connect MDx peuvent contenir<br>des agents infectieux. Manipuler ces échantillons avec la plus grande<br>précaution et conformément aux règles de sécurité exigées.                                                                                                    |
|----------------------------------------------------------------------------------------------------|
| Portez toujours des lunettes de protection, 2 paires de gants et une blouse<br>de laboratoire.                                                                                                    |
| La personne responsable (par exemple, le directeur du laboratoire) doit<br>prendre les précautions nécessaires afin de garantir que l'espace de<br>travail environnant est sûr et que les opérateurs de l'instrument sont<br>convenablement formés et ne sont pas exposés à des niveaux dangereux<br>d'agents infectieux comme cela est défini dans les fiches de données de<br>sécurité (Material Safety Data Sheets, MSDSs) ou dans les documents de<br>l'OSHA*, de l'ACGIH <sup>†</sup> ou du COSHH <sup>‡</sup> applicables. |
| L'évacuation des vapeurs et la mise au rebut des déchets doivent être<br>effectuées conformément à toutes les réglementations et législations<br>nationales, régionales et locales applicables en matière de santé et de<br>sécurité.                                                                                                    |

<sup>\*</sup> OSHA : Occupational Safety and Health Administration (Administration pour la santé et la sécurité du travail) (États-Unis d'Amérique).

- † ACGIH : American Conference of Government Industrial Hygienists (Conférence américaine des hygiénistes industriels gouvernementaux) (États-Unis d'Amérique).
- ‡ COSHH : Control of Substances Hazardous to Health (Contrôle des substances dangereuses pour la santé) (Royaume-Uni).

### <span id="page-11-0"></span>Produits chimiques

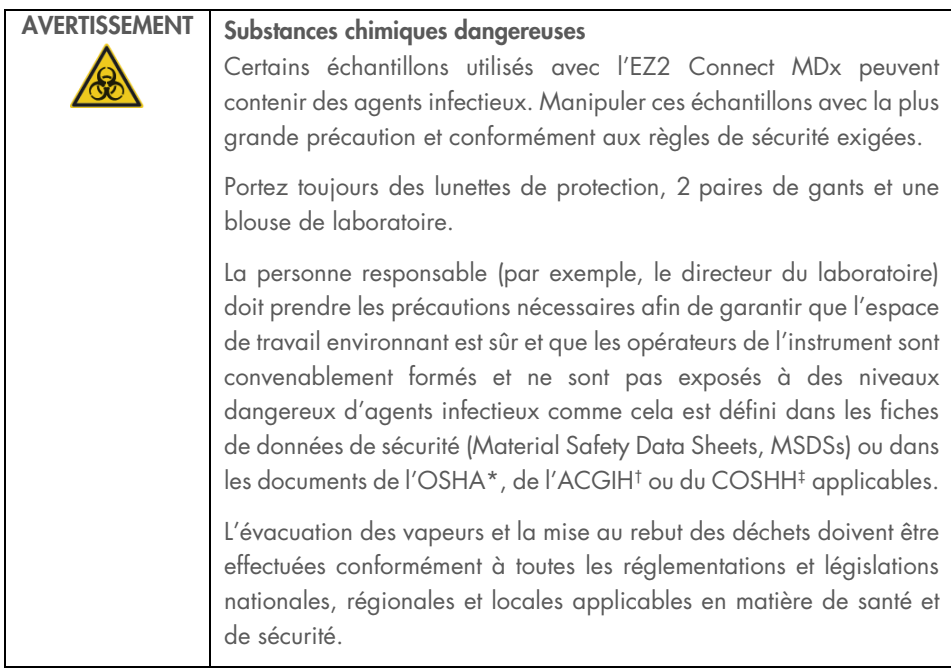

\* OSHA : Occupational Safety and Health Administration (Administration pour la santé et la sécurité du travail) (États-Unis d'Amérique).

† ACGIH : American Conference of Government Industrial Hygienists (Conférence américaine des hygiénistes industriels gouvernementaux) (États-Unis d'Amérique).

‡ COSHH : Control of Substances Hazardous to Health (Contrôle des substances dangereuses pour la santé) (Royaume-Uni).

### Vapeurs toxiques

Si des solvants ou des substances toxiques volatils sont utilisés, il est nécessaire de disposer d'un système de ventilation de laboratoire efficace pour évacuer les vapeurs qui peuvent être générées.

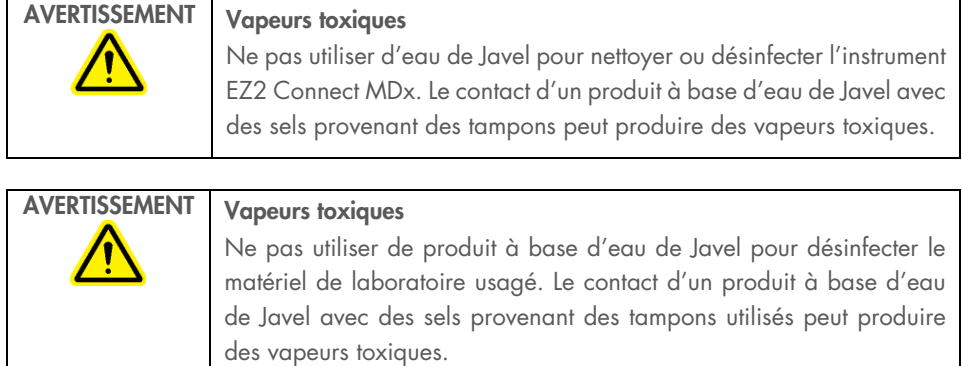

### <span id="page-12-0"></span>Mise au rebut des déchets

Les consommables usagés, tels que les cartouches de réactif et les embouts à filtre, peuvent contenir des produits chimiques dangereux ou des agents infectieux issus du processus de purification. Ces déchets doivent être convenablement collectés et mis au rebut conformément aux règles de sécurité locales.

Pour des informations sur la manière de mettre au rebut les déchets de l'instrument EZ2, voir l'Annexe A : Déchets d'équipements électriques et électroniques (DEEE) du *manuel d'utilisation de l'instrument EZ2 Connect MDx*.

### AVERTISSEMENT Substances chimiques dangereuses et agents infectieux

Les déchets peuvent contenir des matières toxiques et doivent être mis au rebut de manière appropriée. Reportez-vous aux règles de sécurité en vigueur concernant les procédures de mise au rebut.

### <span id="page-13-0"></span>Dangers mécaniques

Le capot de l'instrument EZ2 Connect MDx doit rester fermé pendant le fonctionnement de l'instrument. Ouvrir le capot uniquement lorsque le mode d'emploi ou l'interface utilisateur graphique l'indiquent.

La table de travail de l'instrument EZ2 Connect MDx se déplace pendant que l'appareil fonctionne. Lors du chargement de la table de travail, rester toujours à bonne distance de l'instrument. Ne pas se pencher sur la table de travail quand le bras robotisé de l'instrument se déplace vers la position de chargement avec le couvercle ouvert. Attendre que le bras robotisé termine son déplacement avant d'entreprendre un chargement ou un déchargement.

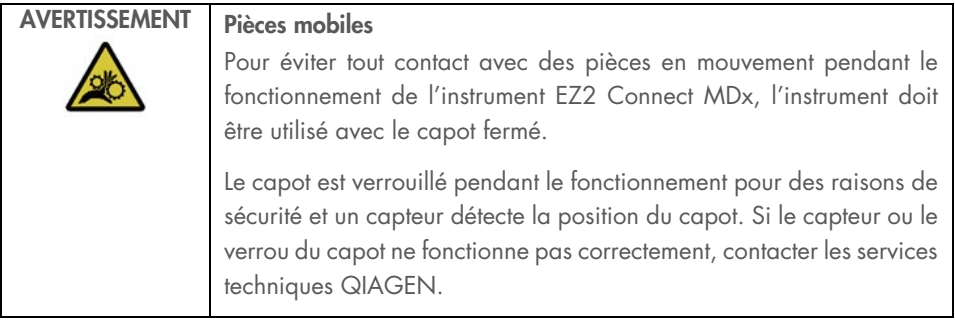

# AVERTISSEMENT Pièces mobiles

Éviter tout contact avec les pièces en mouvement pendant le fonctionnement de l'instrument EZ2 Connect MDx. Ne placer en aucun cas les mains sous le bras de pipettage pendant le mouvement. Ne pas essayer de retirer un objet en plastique de la table de travail pendant que l'instrument fonctionne.

### <span id="page-14-0"></span>Danger lié à la chaleur

La table de travail de l'instrument EZ2 Connect MDx contient un système de chauffage.

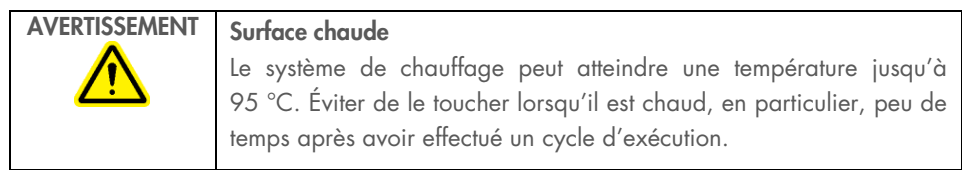

### <span id="page-14-1"></span>Sécurité contre les rayonnements

L'instrument EZ2 Connect MDx est équipé d'une lampe DEL UV. La longueur d'onde de la lumière UV produite par la lampe DEL UV est de 270 à 285 nm. Cette longueur d'onde correspond à une lumière ultraviolette de type C, qui peut être utilisée pour favoriser des procédures de décontamination. Un verrou mécanique veille à ce que le capot soit fermé pour le fonctionnement de la LED à UV. Si le capteur ou le verrou du capot ne fonctionne pas correctement, contacter les services techniques QIAGEN.

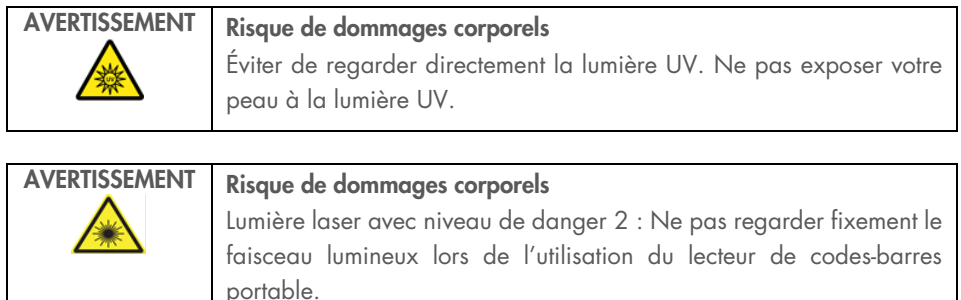

### <span id="page-15-0"></span>Sécurité de maintenance

Effectuer la maintenance comme décrit dans la section Procédures de maintenance du *Manuel d'utilisation de l'instrument EZ2 Connect MDx*. QIAGEN facture les réparations dues à une maintenance incorrecte.

Utiliser l'instrument EZ2 uniquement de la manière décrite dans la section Procédures d'utilisation du *Manuel d'utilisation de l'EZ2 Connect MDx*. QIAGEN facture les réparations dues à une utilisation inappropriée.

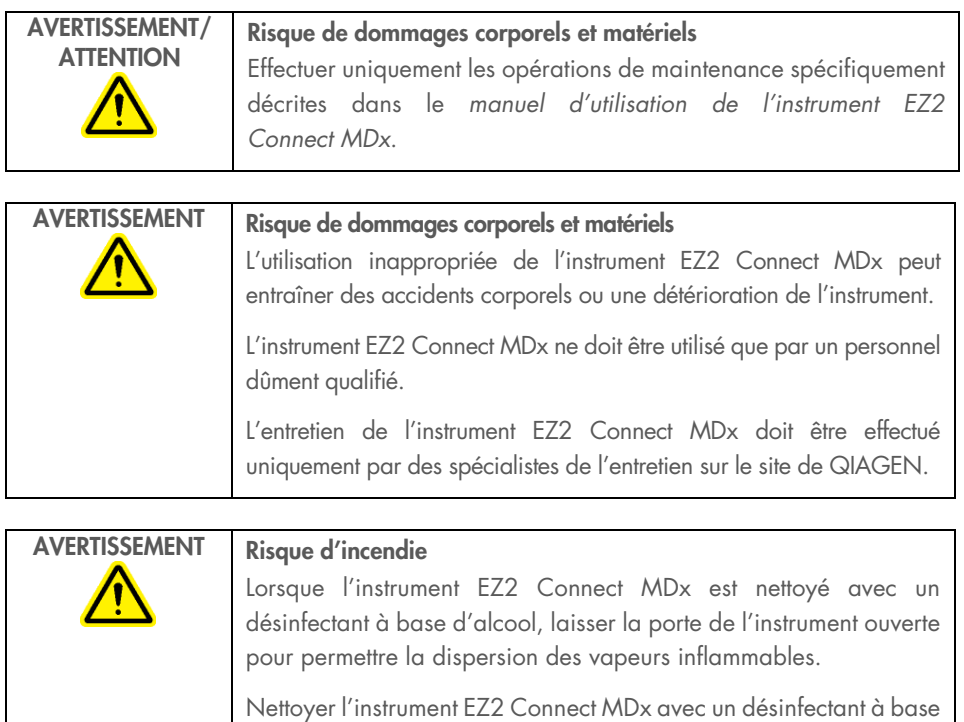

d'alcool seulement lorsque les composants de la table de travail ont refroidi.

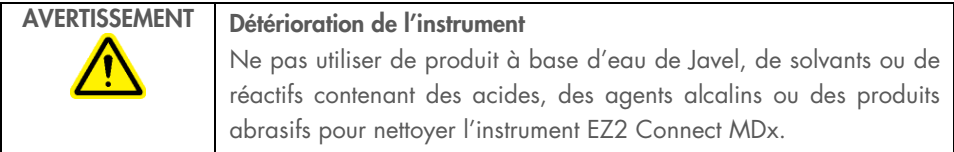

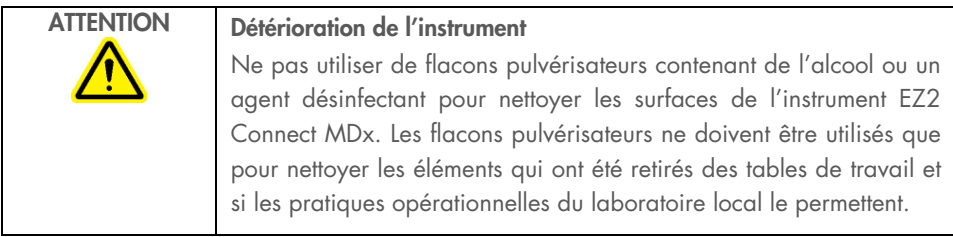

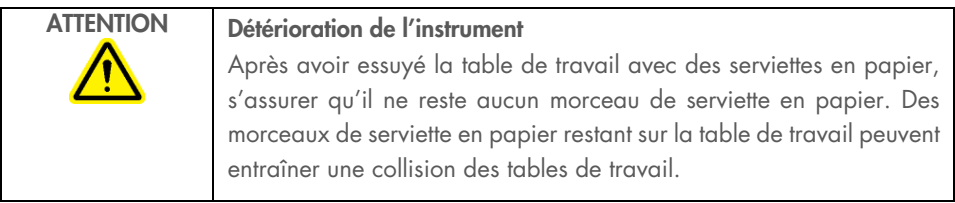

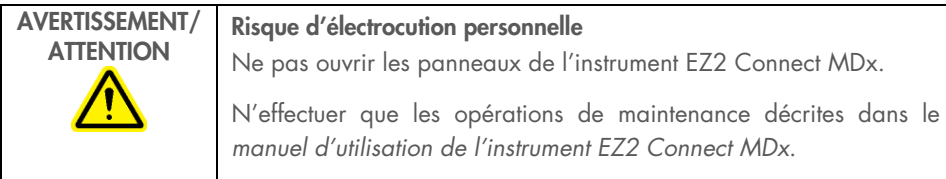

## <span id="page-17-0"></span>Symboles sur l'instrument EZ2 Connect MDx

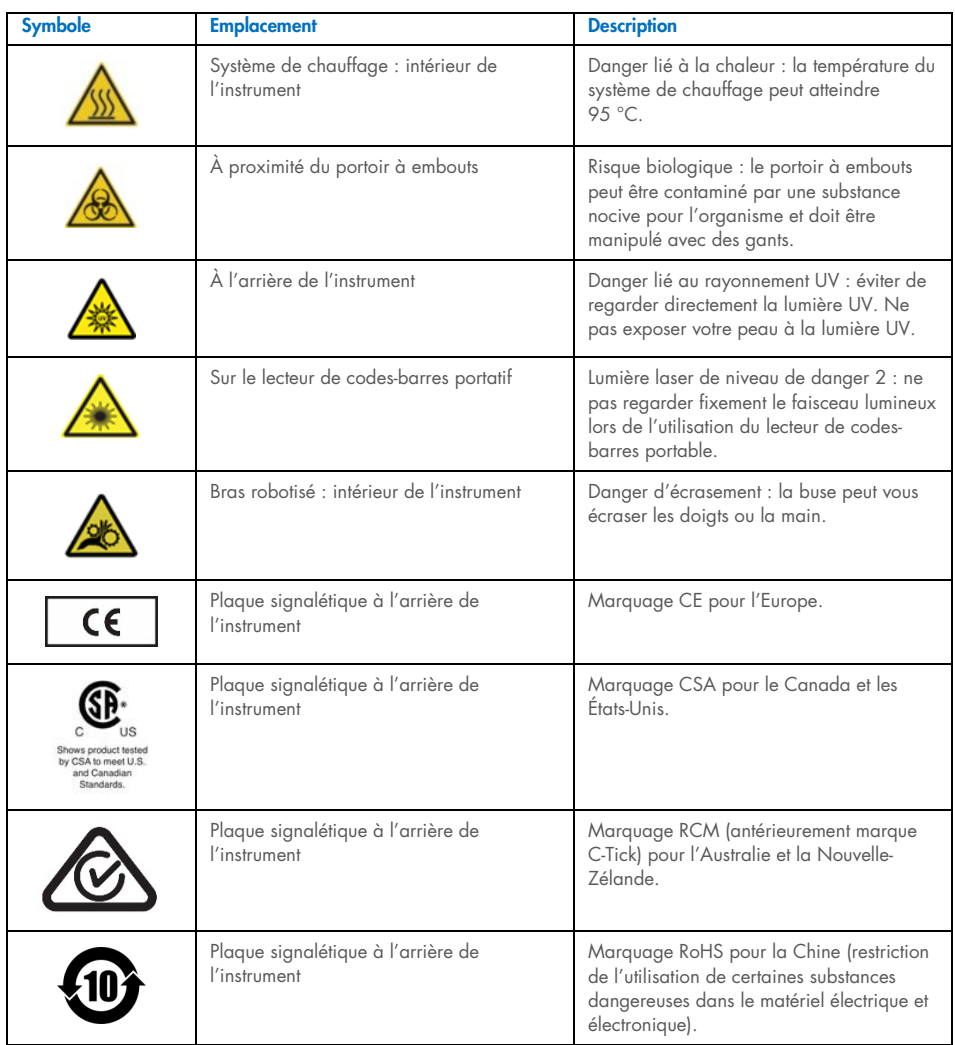

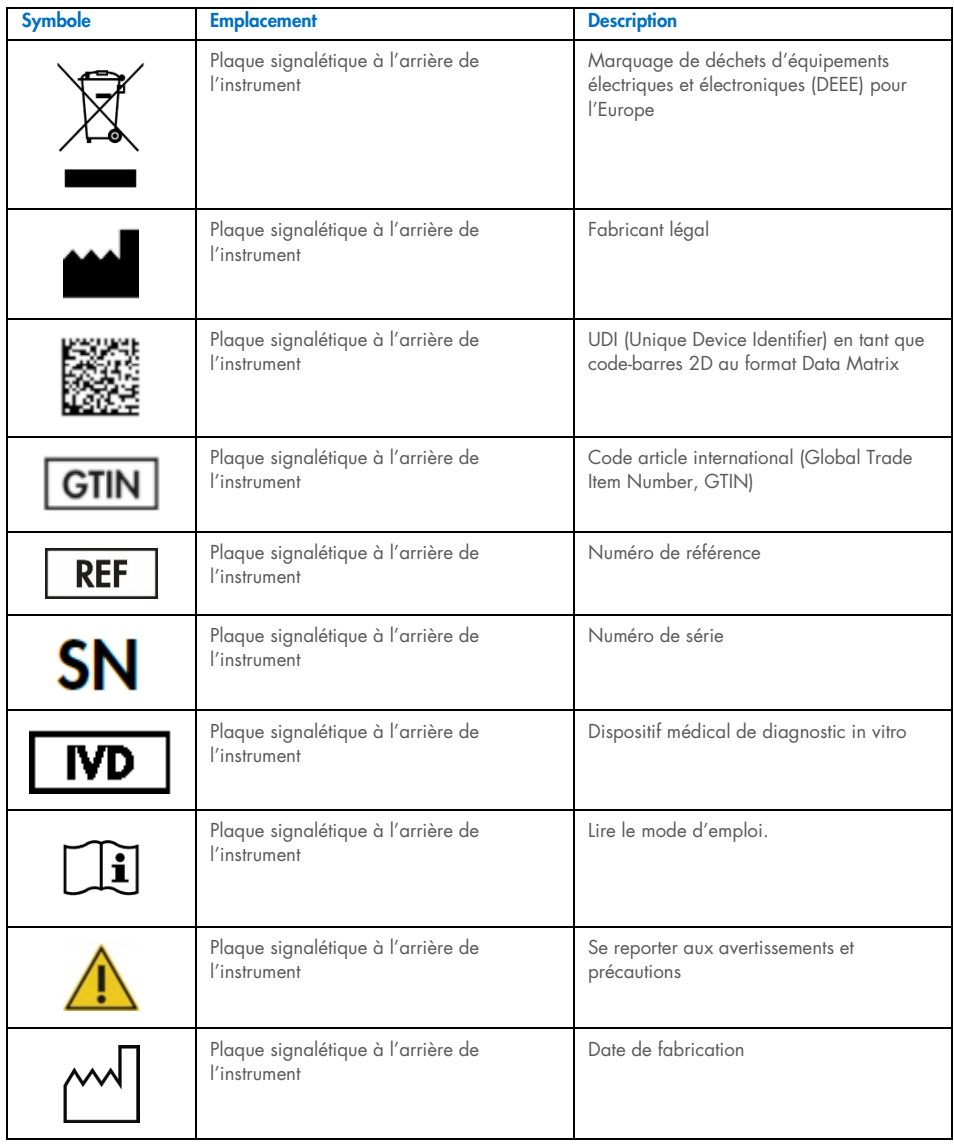

## <span id="page-19-0"></span>Procédures d'installation

Cette section présente des informations importantes sur l'installation de l'instrument EZ2 Connect MDx, y compris la configuration de l'instrument requise et les paramètres réseau. Pour en savoir plus sur le déballage et l'installation de l'instrument, se reporter au manuel d'utilisation.

Les procédures de déballage et d'installation sont faciles à suivre, mais une personne connaissant l'équipement de laboratoire devrait superviser l'installation.

### <span id="page-19-1"></span>Exigences propres au site d'installation

L'instrument EZ2 Connect MDx ne doit pas être exposé à la lumière directe du soleil et doit être éloigné des sources de chaleur, des sources de vibration et des interférences électriques. Se reporter au Manuel d'utilisation de l'instrument EZ2 Connect MDx pour connaître les conditions de fonctionnement (température et humidité) ainsi que les exigences détaillées liées au site d'installation, à l'alimentation et à la mise à la terre.

### <span id="page-19-2"></span>Déballage et préparation de l'instrument EZ2 Connect MDx

Cette section décrit les actions importantes devant être effectuées avant de faire fonctionner l'instrument EZ2 Connect MDx.

Les éléments suivants sont fournis :

- **Instrument F72 Connect MDx**
- Guide de démarrage rapide et consignes de sécurité (le présent document)
- Portoirs à cartouches gauche et droit
- Portoirs à échantillons/embouts de pipette gauche et droit
- $\bullet$  Jeu de cordon d'alimentation
- Clé USB
- Graisse de silicone
- Lecteur de codes-barres portatif
- Ensemble de connectivité (fourni séparément)

### Pour installer l'instrument EZ2 Connect MDx

- 1. Avant de déballer l'instrument EZ2 Connect MDx, le déplacer sur son lieu d'installation et vérifier que les flèches sur le carton pointent vers le haut. Inspecter également le carton pour vérifier qu'il n'est pas endommagé. En cas de détérioration, contacter les services techniques QIAGEN.
- 2. Ouvrir le haut de la boîte de transport pour retirer la couche supérieure (mousse de PE).
- 3. Retirer la boîte des accessoires ainsi que la mousse de PE qui l'entoure.
- 4. Retirer le carton extérieur en le tenant par la zone découpée et lever le carton extérieur.
- 5. Retirer deux pièces de protection de l'unité.
- 6. Déplacer l'unité de l'emballage vers la paillasse ou le chariot. Pour soulever l'instrument EZ2 Connect MDx, glisser les doigts sous le côté de l'instrument en gardant le dos droit. Important : il faut deux personnes pour soulever l'instrument EZ2 Connect MDx. Important : ne pas tenir l'écran tactile durant le déballage ou le levage de l'instrument EZ2 Connect MDx pour ne pas risquer d'endommager l'instrument.
- 7. Retirer la bande de mousse qui se trouve dans l'espace entre le capot et le capot supérieur avant.
- 8. Retirer les morceaux de ruban adhésif qui fixent le capot aux panneaux de base.
- 9. Retirer le film de protection qui recouvre le capot.
- 10. Ouvrir le capot et retirer le verrou de transport de la tête de pipettage en tirant le verrou de transport par le bas.
- 11. Retirer le gel de silice de l'unité.
- 12. Retirer le verrou de transport de l'axe Y (de l'avant vers l'arrière) en poussant le fond du verrou de transport vers l'arrière et en le tirant pour le sortir par l'arrière. Il y a un total de deux verrous de transport pour l'axe Y.
- 13. Une fois l'instrument EZ2 Connect MDx déballé, vérifier que la liste de colisage est bien incluse.
- 14. Consulter cette liste pour s'assurer que tous les articles ont été reçus. Si un article quelconque manque, contacter les services techniques QIAGEN.
- 15. Vérifier que l'instrument EZ2 Connect MDx n'est pas endommagé et qu'il n'y a pas de pièces desserrées.

En cas de détérioration quelconque, contacter les services techniques QIAGEN. S'assurer que l'instrument EZ2 Connect MDx a été amené à température ambiante avant de le faire fonctionner.

- 16. Conserver l'emballage pour pouvoir transporter de nouveau l'instrument EZ2 Connect MDx. Se reporter à la section Emballage de l'instrument EZ2 du *manuel d'utilisation de l'EZ2 Connect MDx* pour plus de détails. La réutilisation de l'emballage d'origine minimise le risque de détérioration de l'instrument EZ2 Connect MDx durant son transport.
- 17. Avant d'allumer l'instrument et dans le cas où vous avez l'intention d'utiliser la fonction Wi-Fi sur l'instrument EZ2, brancher l'adaptateur Wi-Fi (fourni avec l'ensemble de connectivité dans certaines régions) sur l'un des ports USB situés à l'avant de l'instrument ou à l'arrière de l'écran tactile.
- 18. Connecter le lecteur de codes-barres à l'un des ports USB situés à l'avant de l'instrument ou à l'arrière de l'écran tactile.
- 19. Connecter l'instrument EZ2 Connect MDx à une prise de courant à l'aide du cordon d'alimentation.
- 20. Pour mettre l'instrument EZ2 Connect MDx sous tension, veiller à ce que le capot soit fermé et appuyer sur l'interrupteur d'alimentation. L'écran de démarrage apparaît et l'instrument est initialisé. Après l'initialisation, l'écran Login (connexion) s'affiche.

Pour la première connexion, saisir « Admin » dans les champs User ID (Identifiant d'utilisateur) et Password (mot de passe). Après cette connexion, l'écran « Set a new password » (Définir un nouveau mot de passe) s'affiche et vous disposez des droits d'administrateur avec la possibilité de configurer d'autres utilisateurs.

Consulter le manuel d'utilisation de l'instrument pour toute information concernant l'instrument.

Remarque **:** Le système exige un changement du mot de passe pour tous les comptes nouvellement créés. La stratégie de mot de passe par défaut de l'instrument EZ2 Connect MDx est un mot de passe robuste, ce qui implique une longueur comprise entre 8 et 40 caractères et l'inclusion de caractères majuscules et minuscules, d'un chiffre et d'un caractère spécial. Pour plus d'instructions, voir les sections « Gestion de la sécurité des utilisateurs » et « Modification du mot de passe » du *Manuel d'utilisation de l'instrument EZ2 Connect MDx*.

Remarque **:** Il est recommandé de créer un second utilisateur avec le rôle Admin pour permettre le déverrouillage de l'autre compte Admin si nécessaire.

- 21. Dans l'onglet System configuration (Configuration du système) du menu Configuration, il est possible de modifier les champs Device Name (Nom de l'instrument), Date et Time (Heure).
- 22. Il est possible de régler les paramètres de l'instrument EZ2 Connect MDx en fonction des préférences dans les onglets System Configuration, Language et Instrument Setting (Configuration du système, Langue et Paramètre de l'instrument) du menu Configuration.
- 23. Avant la première utilisation sur le site d'installation final, l'exposition de l'appareil photo doit être étalonnée à travers le menu Maintenance, onglet Camera LED (DEL de l'appareil photo).
- 24. Pour s'assurer que les dernières versions du logiciel et du protocole sont installées sur l'instrument EZ2 Connect MDx, consulter la page Web de l'instrument EZ2 Connect MDx à l'adresse [www.qiagen.com/de/products/ez2-connect-mdx/](https://www.qiagen.com/de/products/ez2-connect-mdx/).

Pour des instructions détaillées sur la mise à jour du logiciel et l'installation/la mise à jour des protocoles, se reporter au *manuel d'utilisation de l'instrument EZ2 Connect MDx*.

Remarque **:** Dans le menu Configuration, sous l'onglet System configuration (Configuration du système), se trouve la version du logiciel. Les versions du protocole se trouvent lors de l'utilisation de l'assistant de configuration, étape 2 sur 7.

### Connexion de l'instrument EZ2 Connect MDx via Wi-Fi

L'instrument EZ2 Connect MDx peut être connecté à un réseau Wi-Fi à l'aide de l'adaptateur Wi-Fi (fourni avec l'ensemble de connectivité dans certaines régions) inséré dans l'un des ports USB. L'adaptateur prend en charge les normes Wi-Fi 802.11b, 802.11g et 802.11n, ainsi que le cryptage WEP, WPA-PSK et WPA2-PSK.

- Dans l'onglet Wi-Fi du menu Configuration, configurer le réseau Wi-Fi.
- Rechercher les réseaux disponibles.
- Sélectionner dans la liste l'un des réseaux disponibles.
- Saisir le mot de passe Wi-Fi et se connecter.

### Connexion de l'instrument EZ2 Connect MDx via un câble LAN

Dans l'onglet LAN du menu Configuration, saisir les paramètres réseau local pour configurer le réseau LAN.

Remarque **:** l'aide d'un professionnel de l'informatique peut s'avérer nécessaire pour saisir des paramètres réseau détaillés.

### Connexion de l'instrument EZ2 Connect MDx avec le système SGIL

L'instrument EZ2 Connect MDx peut être connecté à un système SGIL. La connexion peut être configurée à partir du menu Configuration, sous l'onglet LIMS (SGIL), et en suivant les étapes ci-dessous :

- 1. Télécharger le certificat du connecteur du SGIL.
- 2. Générer un nouveau certificat d'instrument.
- 3. Saisir l'URL du connecteur du SGIL.
- 4. Enregistrer l'instrument dans le connecteur du SGIL.

Pour des instructions détaillées sur la façon de se connecter au SGIL, consulter le *manuel d'utilisation de l'instrument EZ2 Connect MDx*.

## <span id="page-25-0"></span>Historique des révisions du document

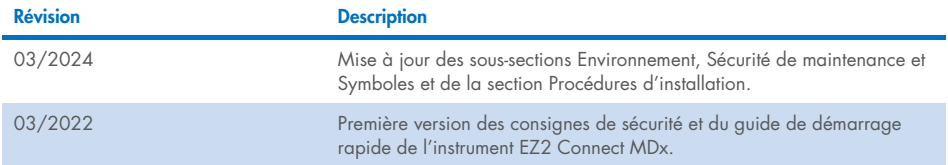

Pour recevoir une assistance technique, contacter les services techniques QIAGEN sur www.qiagen.com.

Pour connaître les dernières informations sur les licences et les clauses de non-responsabilité spécifiques aux produits, consulter le manuel de la trousse ou le manuel d'utilisation QIAGEN correspondant. Les manuels des trousses et les manuels d'utilisation QIAGEN sont disponibles à l'adresse www.qiagen.com ou peuvent être demandés auprès des services techniques QIAGEN ou de votre distributeur local.

Cette page est intentionnellement laissée vierge.

Cette page est intentionnellement laissée vierge.

Marques commerciales : QIAGEN®, Sample to Insight®, EZ2® (groupe QIAGEN). Mar-2024 HB-2924-002 © 2024 QIAGEN, tous droits réservés.

Pour commander www.qiagen.com/shop | Assistance technique support.qiagen.com | Site Web www.qiagen.com